## **RETROUVEZ LES ARRHES ENCAISSE SUR L'ANNEE N-1**

A partir du menu principal de HOP Reception > Back office > Journal des arrhes

Ci-dessous nous avons les arrhes enregistré sur l'année N-1 et qui sont toujours en suspend a AUJOURD'HUI

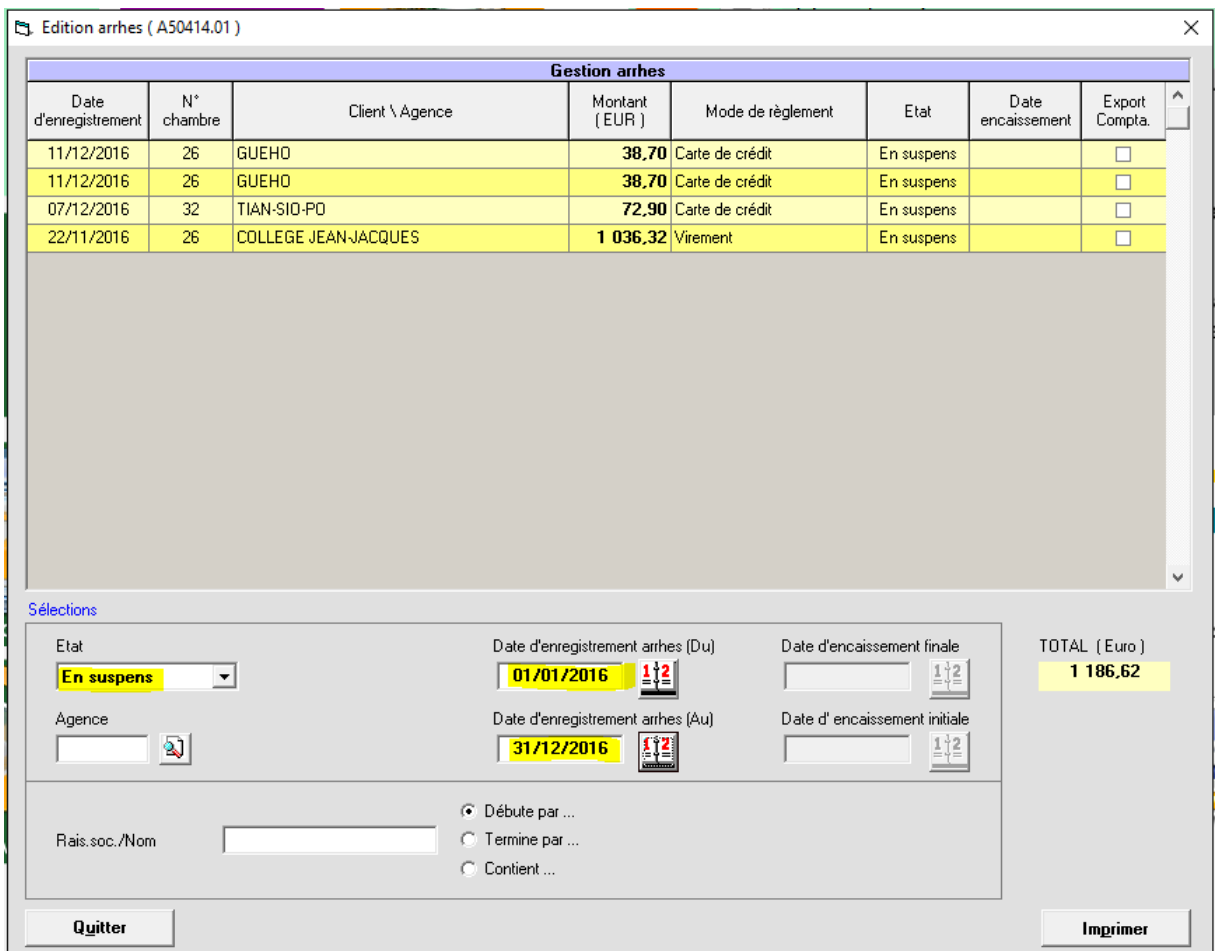

Ensuite il faut rentrer les dates d'encaissement du 01/01/NN à AUJOURD'HUI

- 1) Attention : l'ordre des dates est inversé
- 2) Attention : dans le tableau des résultats il n'est pas possible de croiser les données. Donc il ne faudra pas tenir compte des arrhes enregistrées sur la période N-1

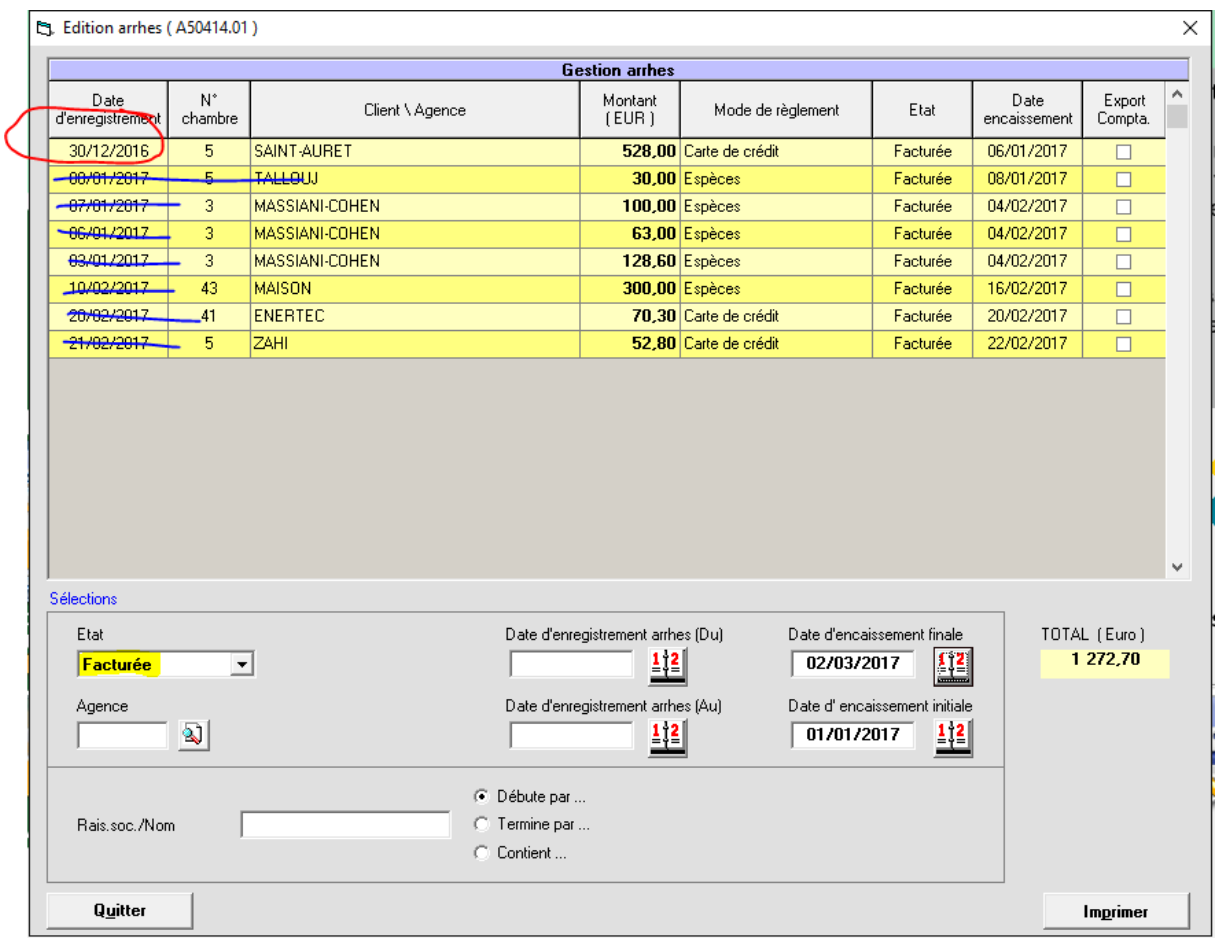